## Troubleshooting IM Message log when events recording has stopped

1. **Too large message log / insufficient Oracle tablespace (IM problem #1, all categories, all times)**

Use the IM Oracle Instance wizard to check the *History Runtime Data* and *History Runtime Indexes* tablespaces.

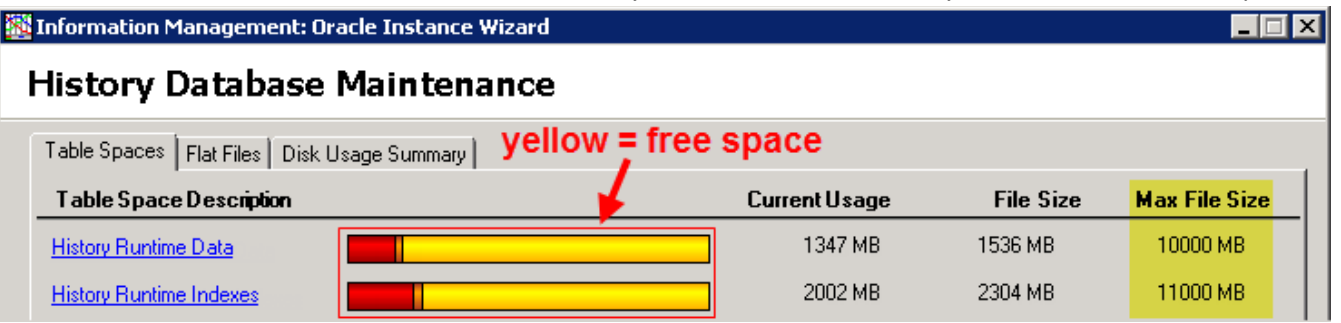

If any bar is all red colored (=100% full), begin with ensuring *Auto Extend* is enabled and then increase the maximum permitted size (the figure to the far right) above current file size. A maxed out configuration (12 million events) may need significant space in Oracle and on the hard disk, possibly even over 32GB that is the limit for one data file. A second file may then be added to allow growth beyond 32GB. The tablespace free space must be monitored, at least until the logs have reached their capacity and wrapped. Changes in the configuration (length of strings, addition of new attributes, etc.) may require additional space, long after the log has wrapped.

The ALERT file may contain more information: C:\oracle\diag\rdbms\adva\adva\trace\alert\_adva.log

2. **A message is expected, but the category has been actively excluded by an IM message log collection filter** Check existence/configuration of: [Node Administration Structure]Node Administration/All Nodes/*IMnode*/IM\_Inform IT History\_*IMnode*/Inform IT History Object: **Inform IT Event Filter**

Ensure categories of interest are ticked. **Note:** Tracking events (a.k.a. audit events) cannot be filtered/blocked – an IM will always record events of this type, regardless of filter settings.

## **3. Event attributes have changed causing a mismatch with the previous known configuration**

Examine: %HS\_LOG%\hsEventLogCollector.log

AEClient.cpp @ 3137 UTC 2017/10/17 11:04:00 PID=7776 | MSG API returned Status Error Code = 13 AEClient.cpp @ 3137 UTC 2017/10/17 11:04:12 PID=7776 | MSG API returned Status Error Code = 13 for at least 1 of the 3 msgs sent. Examine: %HS\_LOG%\HsMsgServer0.log

**a)** Attribute count has changed

hsMsgHelpers.c @ 431 30-12:51:29 <7992>| HSMSG\_NO\_MATCH - Vendor category found, but definition does not match - verification failed (Vendor '800xA', Category 'AuditEvent\_OperatorAction'(3436112953) had 21 attributes, but tried to verify with 22)

**b)** Attribute datatype has changed

hsMsgHelpers.c @ 453 17-13:06:34 <10560>| HSMSG\_TYPE\_MISMATCH - New data type declaration does not match old attribute definition (Type VT\_I2(2) expected for Attribute 'ProcessSection' of Vendor '800xA 666371', but VT\_I4(3) received)

**c)** Other type of mismatch

hsMsgVendor.cp @ 1142 30-12:51:30 <7992>| HSMSG\_NO\_MATCH - Vendor category found, but definition does not match - verification failed (Vendor '800xA' Category (141775883) has new category name (AssetOptimizationMsg))

## 4. **Examine configuration in Aspect Directory**

a) Examine all Alarm Collection Definition objects. Look for custom Event Attribute Definitions aspects or other customized aspects.

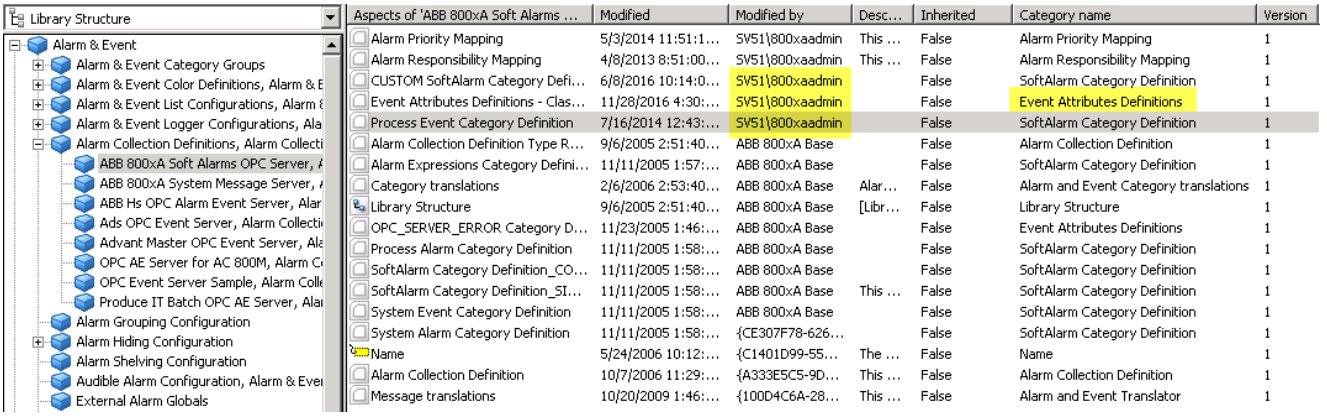

Verify configuration to be correct and as expected (e.g. shall this additional attribute be added or not?).

b) Search for Event Attribute Object Extension aspects by category

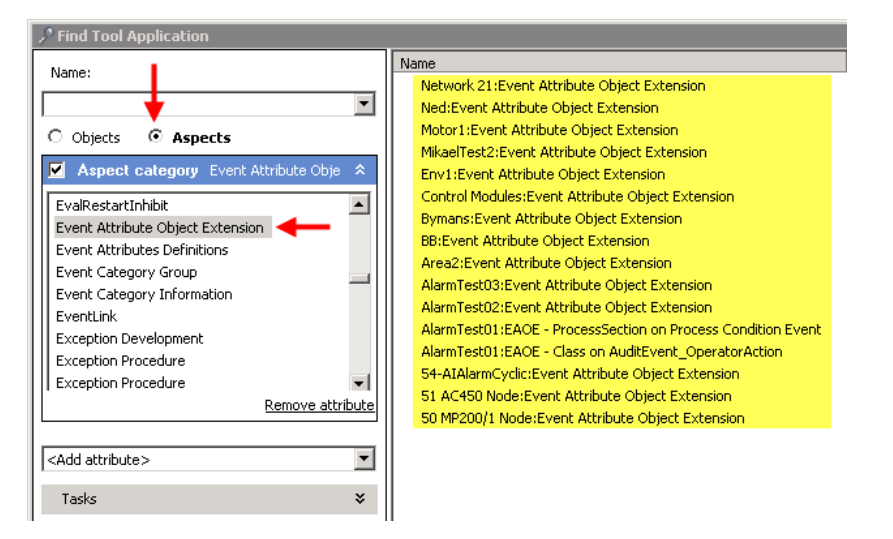

- What extensions have been added?
- Do they match up with the extension definitions made in the Library Structure?
- Should something obsolete be cleaned up?

If needed, use Import/Export to *Locate…* (searching in AFW-files) and import the original settings from a known good backup or the System Extension's import files (C:\…\import\nn\XXX.afw which are all on disk on every 800xA node)

A complete listing of Event Categories and their category IDs (needed in SQL commands later) can be found on this aspect: [Library Structure]Alarm & Event/Alarm Collection Definitions:Category Information.

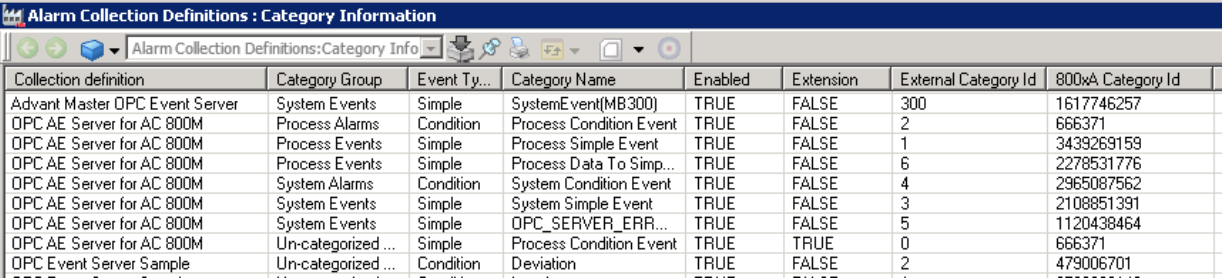

 $\rightarrow$  Remove or correct errors, restart IM services & verify. If needed, proceed with the database commands on next page.

There are several methods to resolve the mismatch between IM and 800xA's definitions. Some may require R&D support – do not rule out submitting a support case. Here below two methods are listed; a) correction of singular attribute types and b) wiping the entire MSGVENDORS table (to force a clean start). **Note:** take a backup of the IM first!

- **Correct the MSGVENDORS table (row by row) to match the present event attribute data type**
	- a) Stop IM services (PASGUI.exe)

```
b) Check & update the MSGVENDORS table's DATA_TYPE column with SQL*Plus
  C:\Users\800xaadmin> sqlplus /
  C:\Users\800xaadmin> sqlplus /@localhost [for 64-bit Oracle]
   SQL*Plus: Release 11.2.0.2.0 Production on Tue Oct 17 13:54:59 2017
  Copyright (c) 1982, 2010, Oracle. All rights reserved.
  Connected to:
  Oracle Database 11g Release 11.2.0.2.0 – Production
```
**Note:** This is a sample query matching a singular category and attribute.

```
SQL> select data_type from ops$ocshis.msgvendors where 
attr_name='ProcessSection' and glb_category=666371;
DATA_TYPE
----------
       2
```
Note: The figure 2 (= VT\_I2) is a hypothetical, but indicated as a problem in step 3b. To change the ProcessSection extension attribute for AC 800M's Process Condition Event category to type 3 (VT\_I4), perform the following SQL commands:

```
SQL> update ops$ocshis.msgvendors set data_type=3 where 
attr_name='ProcessSection' and glb_category=666371;
1 row updated.
SQL> commit;
Commit complete.
```
- c) Restart IM services (PASGUI.exe)
- **Empty the MSGVENDORS table to force IM to adopt a complete new set of categories and attributes**
	- a) Stop IM services (PASGUI.exe)

```
b) Truncate (empty) the MSGVENDORS table with SQL*Plus
```

```
C:\Users\800xaadmin> sqlplus /
C:\Users\800xaadmin> sqlplus /@localhost [for 64-bit Oracle]
SQL*Plus: Release 11.2.0.2.0 Production on Tue Oct 17 13:54:59 2017
Copyright (c) 1982, 2010, Oracle. All rights reserved.
Connected to:
Oracle Database 11g Release 11.2.0.2.0 – Production
SQL> truncate table ops$ocshis.msgvendors;
Table truncated.
```